# **MODELAGEM DIGITAL APLICADA À ESPACIALIZAÇÃO DE DOADORES DE MEDULA ÓSSEA NO ESTADO DO RIO JANEIRO**

**GOMES, T. do A.<sup>1</sup> SALES, A. C.<sup>1</sup> PORTO, L. C.<sup>1</sup> COSTA, V. C. da<sup>1</sup> RIBEIRO, M. F.<sup>1</sup> DORNELLES, L. M. A.1 1 Universidade do Estado do Rio de Janeiro [thiagogeo\\_uerj@yahoo.com.br](mailto:thiagogeo_uerj@yahoo.com.br) [antonio\\_sales@hotmail.com](mailto:antonio_sales@hotmail.com) [lcmporto@terra.com.br](mailto:lcmporto@terra.com.br) [vivianuerj@gmail.com](mailto:vivianuerj@gmail.com) [mfoeppel@gmail.com](mailto:mfoeppel@gmail.com) [lianedornelles@gmail.com](mailto:lianedornelles@gmail.com)**

Este trabalho, fruto de uma parceria iniciada em 2005, envolvendo os Laboratórios de Histocompatibilidade - Dept<sup>o</sup>. de Histologia e Embriologia/IBRAG e de Geoprocessamento -LAGEPRO/Deptº de Geografia/IGEO, além do Núcleo de Estudos e Pesquisas em Geoprocessamento – NEPGEO/ Deptº de Geografia/IGEO, todos da Universidade do Estado do Rio de Janeiro (UERJ), teve como objetivo a modelagem e implementação de um banco de dados geográfico e de análises espaciais de dados do Registro Brasileiro de Doadores de Medula Óssea (REDOME) de voluntários do Estado do Rio de Janeiro. Para tal foi utilizado o programa aplicativo TabWin versão 3.2 (*TAB para Windows*), desenvolvido pelo DataSUS – Departamento de Informática do Sistema Único de Saúde – SUS, disponível na Internet. O referido programa foi escolhido por conseguir realizar análises gráficas, assim como gerar mapas e cruzar dados diversos, criando uma gama de novas informações e possibilitando a ampliação da pesquisa para diferentes áreas de estudos.

Efetivamente, foram gerados aproximadamente quatrocentos mapas temáticos e gráficos por grupos alélicos de HLA, referentes aos dados de doadores do período de janeiro/2003 a junho/2005. Foi possível também relacionar os dados dos doadores com tabelas do IBGE para cada município fluminense, de modo a observar a representatividade do perfil da população de doadores em relação ao total populacional por município e em todo o Estado. Estão sendo processados novos dados de doadores do período de julho de 2005 a outubro de 2006.

Este trabalho, que vem sendo desenvolvido com recursos da FAPERJ, representa uma contribuição metodológica relativa à elaboração de uma modelagem digital para espacialização de dados na área da saúde, utilizando para isso o programa aplicativo TabWin, de fácil interação com o usuário e integrador de informações, uma vez que permite tabular, para um mesmo recorte espacial, diferentes tipos de dados demográficos e da saúde, entre outros. Por meio do ambiente "R", também disponibilizado pelo DataSUS, é possível realizar análises estatísticas com os dados tabulados.

A aplicação da modelagem digital é um processo contínuo, à medida que novas campanhas de doadores de medula óssea resultam em uma maior massa de dados a serem processados, o que envolve uma ampliação da equipe de técnicos e de estagiários. Tal fato acarreta uma necessidade premente de disseminar a metodologia proposta e o conhecimento adquirido; neste sentido, decidiu-se criar um tutorial passo-a-passo sobre o tratamento dos referidos dados, de modo a operacionalizar e aperfeiçoar o processo de aprendizagem.

**Palavras-chave:** Geoprocessamento, Modelagem Digital, TabWin, Medula Óssea, alelos HLA.

### **DIGITAL MODELLING APPLIED FOR MAPPING THE DONORS OF BONE MARROW IN RIO JANEIRO STATE**

**GOMES, T. do A.<sup>1</sup> SALES, A. C.<sup>1</sup> PORTO, L. C.<sup>1</sup> COSTA, V. C. da<sup>1</sup> RIBEIRO, M. F.<sup>1</sup> DORNELLES, L. M. A.1 1 Universidade do Estado do Rio de Janeiro [thiagogeo\\_uerj@yahoo.com.br](mailto:thiagogeo_uerj@yahoo.com.br) [antonio\\_sales@hotmail.com](mailto:antonio_sales@hotmail.com) [lcmporto@terra.com.br](mailto:lcmporto@terra.com.br) [vivianuerj@gmail.com](mailto:vivianuerj@gmail.com) [mfoeppel@gmail.com](mailto:mfoeppel@gmail.com) [lianedornelles@gmail.com](mailto:lianedornelles@gmail.com)**

This work is a resulted of a partnership initiated in 2005, involving the Laboratory of Histocompatibility – Department of Histology an Embryology/IBRAG, the Laboratory of Geoprocessing – LAGEPRO and the Center of Studies and Researchs in Geoprocessing – NEPGEO/IGEO / Department of Geography/IGEO, both of the Universidade do Estado do Rio de Janeiro (UERJ), which objective was to use the modeling and implementation of the geographic data bank and the special data analysis of the of Brazilian Registry of Voluntary Bone Marrow Donors (REDOME) in the Rio de Janeiro state.

TabWin 3.2 (TAB for Windows) developed by DataSUS - Department of Computer Science of SUS (Brazil Unified Health System) and available at Internet was used as the program application. The TabWin3.2 accomplishes graphic analyses, and generates maps and permits to cross several data, creating a range of new information and making possible the enlargement of the research for different areas of studies.

Indeed, it was generated four hundred thematic and graphic maps approximately by groups of HLA alleles, regarding the donors' in the period from Januery/2003 to June/2005. It was possible also to relate the donors' data with tables of IBGE for each municipal district, in a way to observe the distribution of the donors' population profile in relation to the population total for municipal district and in whole State. New data from the period from July/2005 to October/2006 is being processed.

This work represents a methodological contribution to the elaboration of a digital modeling for mapping health data, with friendly user interaction and integrative information, once it allows tabulation of different types of demographic data and health data in the same area. Moreover, with software "R", also made available by DataSUS, it is possible to accomplish statistical analyses of the tabulated data.

The application of the digital modeling is a continuous process, as new campaigns of bone marrow donors result in a larger mass of data that could be processed, with the involvement of many technicians and of trainees. Consequently there is a need to disseminate the proposed methodology and the acquired knowledge; in this sense, it was decided to grow up a tutorial stepby-step on the treatment of the referred data, in way to optimize the learning process.

**Key-words:** Geoprocessing, Digital Modeling, TabWin, Bone Marrow, HLA alleles.

## **MODELAGEM DIGITAL APLICADA À ESPACIALIZAÇÃO DE DOADORES DE MEDULA ÓSSEA NO ESTADO DO RIO JANEIRO**

**GOMES, T. do A.<sup>1</sup> SALES, A. C.<sup>1</sup> PORTO, L. C.<sup>1</sup> COSTA, V. C. da<sup>1</sup> RIBEIRO, M. F.<sup>1</sup> DORNELLES, L. M. A.1 1 Universidade do Estado do Rio de Janeiro [thiagogeo\\_uerj@yahoo.com.br](mailto:thiagogeo_uerj@yahoo.com.br) [antonio\\_sales@hotmail.com](mailto:antonio_sales@hotmail.com) [lcmporto@terra.com.br](mailto:lcmporto@terra.com.br) [vivianuerj@gmail.com](mailto:vivianuerj@gmail.com) [mfoeppel@gmail.com](mailto:mfoeppel@gmail.com) [lianedornelles@gmail.com](mailto:lianedornelles@gmail.com)**

#### **Introdução**

O presente trabalho consistiu na utilização de modelagem digital de um banco de dados voltado à espacialização (mapeamento, através de software de tabulação avançado) dos resultados da pesquisa envolvendo os grupos alélicos dos doadores de medula óssea compatíveis do Estado do Rio de Janeiro. O projeto teve início, a partir de 2005, com a parceria envolvendo os Laboratórios de Histocompatibilidade – Departamento de Histologia e Embriologia/IBRAG e de Geoprocessamento – LAGEPRO/Departamento de Geografia/IGEO, além do Núcleo de Estudos e Pesquisas em Geoprocessamento – NEPGEO/ Departamento de Geografia/IGEO, pertencentes à Universidade do Estado do Rio de Janeiro (UERJ).

A pesquisa envolveu dados disponibilizados pelo Registro Brasileiro de Doadores de Medula Óssea (REDOME) dos voluntários do Estado do Rio de Janeiro, obtidos no período compreendido entre junho de 2003 a julho de 2005, das campanhas realizadas pelo Laboratório de Histocompatibilidade (UERJ), além do cruzamento com os dados censitários do IBGE (Censo Demográfico de 2000), abrangendo condições comparativas com indicadores sócio-demográficos da população do Estado do Rio de Janeiro.

A modelagem dos dados das campanhas de doação associadas com dados estatísticos diversos, possibilitou obter resultados que estão sendo utilizados nas novas campanhas de doadores de medula óssea. Para tal, foi utilizado o programa disponibilizado no DataSUS, denominado TabWin (versão 3.2), software totalmente gratuito e que apresenta facilidade de manuseio e variedade de possibilidades na obtenção de resultados, sejam por intermédio de mapas, gráficos,

tabelas, ferramentas estatísticas, assim como maior flexibilidade no cruzamento de diversas informações disponíveis por outros softwares (interoperabilidade), gerando outros resultados, que ainda podem ser arquivados em formato Excel ou dBase.Tais dados ainda podem ser gerados e rapidamente disponibilizados no formato HTML (Web), para serem inseridos através de sites da Internet.

### **Metodologia**

No início do trabalho foi necessária uma análise completa sobre o perfil sócio-demográfico dos habitantes do Estado do Rio de Janeiro, construído a partir de dados censitários do IBGE, a fim de realizar comparações com os dados obtidos junto ao Registro Brasileiro de Doadores de Medula Óssea (REDOME) dos voluntários do Estado do Rio de Janeiro. Para isso, foi necessária uma pesquisa sócio-demográfica sobre os municípios fluminenses.

Em relação ao uso do programa TabWin 3.2, inicialmente foram analisados os dados dos doadores no período de análise compreendido entre Junho de 2003 até Julho de 2005, obtidos por meio das inúmeras campanhas realizadas nos municípios fluminenses e que serviram de principal apoio para a obtenção dos resultados de espacialização das informações.

As informações sócio-demográficas utilizadas no banco de dados do REDOME foram as seguintes: etnia, nível de escolaridade, sexo, faixa etária, profissão, fumante ou não-fumante. Esses dados foram confrontados com os dados obtidos junto ao IBGE, a fim de verificar a probabilidade de ocorrência de doadores compatíveis por classes de faixa etária (variando de 18 a 55 anos, limites de idade mínimo e máximo para a população de doadores) e de níveis de escolaridade, evidenciando-se doadores com ensino fundamental completo, com ensino médio concluído e com nível universitário (completo ou incompleto). Ressalvando que foram resguardados os nomes dos doadores, para preservar a integridade física e moral, constando apenas um código de identificação na base de dados do REDOME.

Ainda com relação ao uso do TabWin, estão sendo trabalhadas a modelagem de dados para as campanhas no período entre julho de 2005 a outubro de 2006, quando serão também realizadas novas análises do confronto com os dados do Censo 2000 do IBGE.

O arquivo contendo todos os dados dos doadores, disponibilizado em formato "Excel" foi convertido, após ser salvo no formato "dBase 4", para que fosse possível ser manipulado pelo programa TabWin, ou seja, convertidos em formato de banco de dados relacional para que pudessem ser feitas análises estatísticas e que estas fossem visualizadas no formato gráfico (digital) de tabelas, gráficos e mapas.

O programa TabWin é de fácil manuseio, principalmente para os iniciantes. Toda as informações sobre o programa, assim como ferramentas adicionais (manual e outros programas do aplicativo, como o programa do ambiente "R" para cálculos estatísticos), estão disponíveis através de links no site do DataSUS (Figura 1). O usuário poderá baixar atualizações do programa, obter todas as informações possíveis a respeito de cursos e novidades, assim como fazer *downloads* de bases de dados contendo mapas (limites territoriais e dados sobre saúde) de todos os estados e municípios do Brasil.

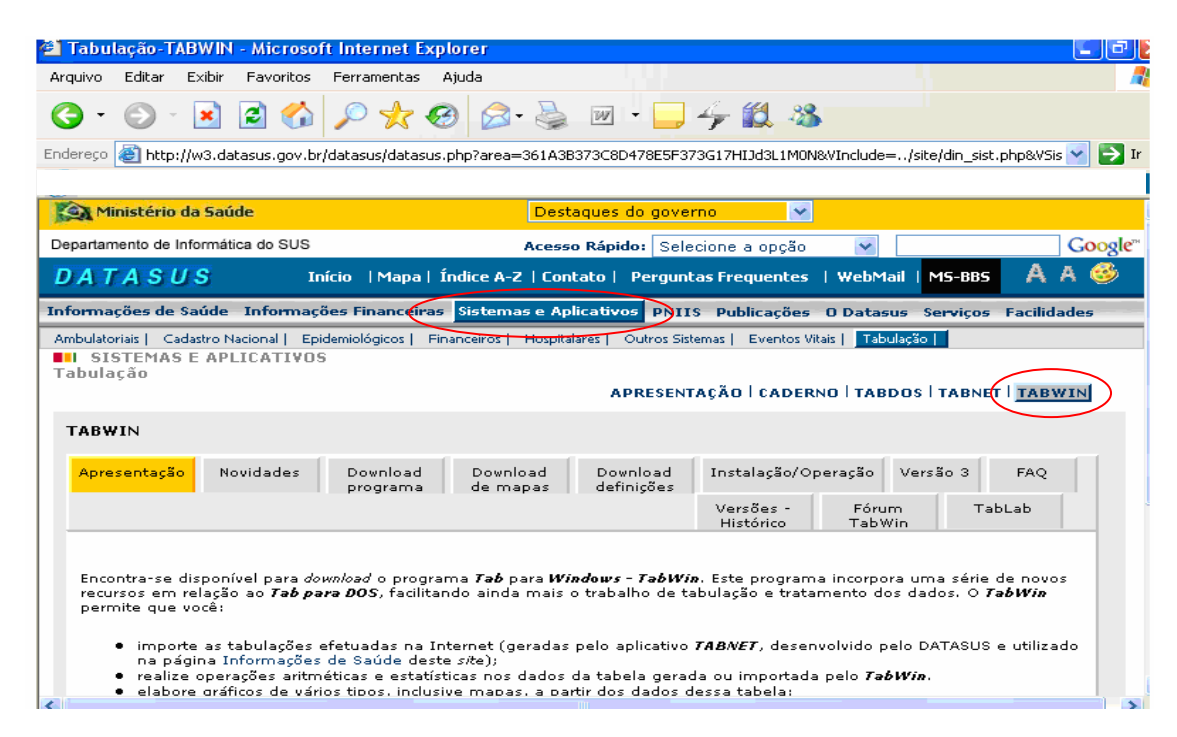

Figura 1 - Página (site) do DataSUS, indicando o link com informações sobre o programa TabWin.

À medida que o projeto recebia maior volume de informações e a cada ano foi aumentando o número de voluntários doadores no banco de dados do REDOME, foram sendo percebidos alguns entraves do programa TabWin que dificultavam a modelagem do sistema. Isso ocorreu em função do programa possuir uma capacidade de armazenamento de informações tabulares dispostas em um número limitado de linhas e colunas, ou seja, de entrada de dados, que, na versão atual do software não permite ultrapassar o número máximo de 10.000 campos. Foi

preciso então restringir a carga do banco de dados, dividindo-os por ano. Os dados foram divididos em 3 grupos (2003, 2004 e 2005) a serem estudados de forma separada na espacialização dos municípios de ocorrência de maior probabilidade de ocorrência de doadores compatíveis na base de dados do REDOME (Figura 2).

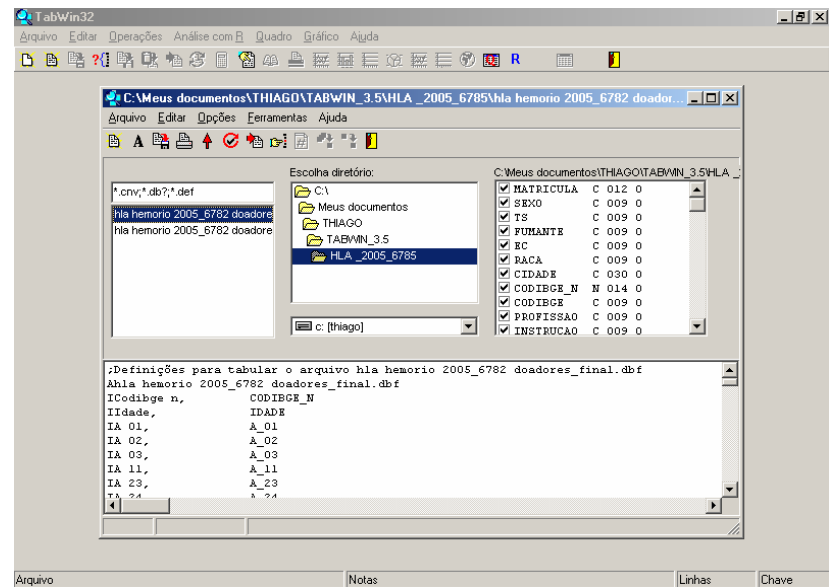

Figura 2 - Exemplo do banco de dados do REDOME (ano de 2005) sendo utilizado no TabWin.

Antes de ser feita a inclusão dos dados no ambiente funcional do programa, foi preciso inserir no próprio arquivo em formato *xls* (do Excel) as informações com os códigos dos municípios e convertê-los para o formato de "número" (código identificador do IBGE) para que fosse possível a ligação entre a tabela de atributos e a base cartográfica, ou seja, espacialização das informações tabuladas (base de doadores voluntários do REDOME e seu cruzamento com os indicadores do IBGE) em mapa do Estado do Rio de Janeiro.

Os arquivos do banco de dados em formato *dbf* (dBase) foram então convertidos para a extensão própria do programa TabWin (através da ferramenta "*Editar*" foram convertidos em arquivos de definição - *def –* e arquivos de conversão - *cnv*"), pois são extensões de leitura do banco de dados para o formado reconhecido pelo software (Figura 3).

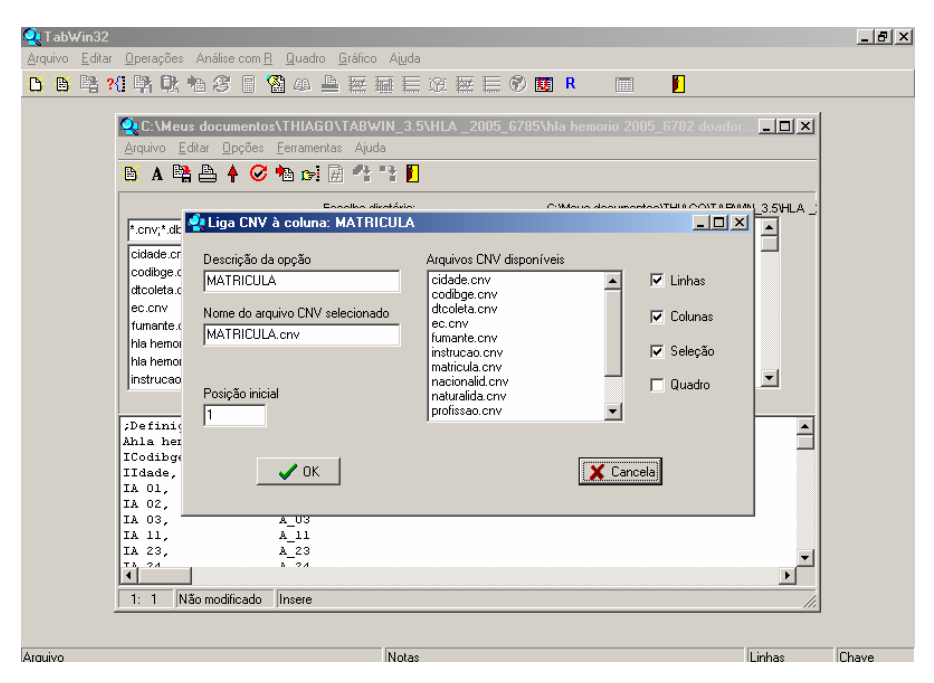

Figura 3 - Ferramenta "Editar" que serve para converter o banco de dados em Excel ou Dbase e visualizá-lo no formato do TabWin (.*def* e .*cnv*).

Para as primeiras inclusões no banco de dados do TabWin, cada informação das linhas da tabela em formato *dbf* foram colocadas em uma das colunas, denominada de "Linha" na tabela final do TabWin; a segunda coluna (denominada "Colunas") diz respeito às informações que foram introduzidas pelas demais variáveis da tabulação em *dbf* (agora convertida em .*cnv e .def* do TabWin) cruzadas a serem cruzadas com as informações das linhas. A terceira coluna equivale ao grau de restrição dos dados disponibilizados (denominado de "incremento"), podendo entrar outras variáveis tais como: freqüência, por idade (faixa etária), por fator ou grupo alélico, enfim, de acordo com os dados que o usuário queira incrementar nos cálculos estatísticos e nos estudos comparativos (MARQUES et al, 2006). O tópico "*Seleções disponívei*s" se refere também ao incremento adicionado nos dados, porém com muito mais detalhe, onde o usuário poderá escolher uma opção diferente dentre um incremento escolhido. Um exemplo pode ser identificado na Figura 4, onde foi selecionado apenas um dos sexos a serem analisados, por exemplo, o sexo feminino, não incluindo na análise, portanto, o sexo masculino para os dados dos doadores.

Figura 4 - Apresentação por Linha (Cidade), Coluna (Sexo) e Incremento (Freqüência) com a seleção por sexo (F – Feminino) no TabWin, para todos os municípios do Estado do Rio de Janeiro, considerados pelas campanhas do REDOME.

Após a inclusão das informações (Linha, Coluna, Incremento e Seleção), o TabWin gerou tabelas que contiveram os dados selecionados, como ilustrado na Figura 5, onde constam o número de doadores do sexo feminino para cada município do Estado do Rio de Janeiro (Figura 5).

| Definições para tabular o arquivo hia hemorio 2005_6782 doadores_final.dbf                                      |                         |                                     |         |  |  |  |  |  |
|----------------------------------------------------------------------------------------------------|-------------------------|-------------------------------------|---------|--|--|--|--|--|
| Arquivo Editar Operações Análise.com R Quadro Gráfico Ajuda                                                     |                         |                                     |         |  |  |  |  |  |
| 昏<br>D                                                                                                    |                         | П<br>降2000比临63日13900凸座更复金至三●因R<br>圃 |         |  |  |  |  |  |
|                                                                                                    |                         |                                     |         |  |  |  |  |  |
| Título Definições para tabular o arquivo hla hemorio 2005_6782 doa Subtítulo Freqüência por SEXO segundo CIDADE |                         |                                     |         |  |  |  |  |  |
| <b>CIDADE</b>                                                                                                   | F                       |                                     |         |  |  |  |  |  |
| <b>Total</b>                                                                                                    | 4.195                   |                                     |         |  |  |  |  |  |
| Volta Redonda                                                                                                   | 4                       |                                     |         |  |  |  |  |  |
| Vassouras                                                                                                    | 1                       |                                     |         |  |  |  |  |  |
| Valenca                                                                                                    | 19                      |                                     |         |  |  |  |  |  |
| <b>Tres Rios</b>                                                                                                | $\overline{2}$          |                                     |         |  |  |  |  |  |
| Teresopolis                                                                                                    | $\overline{7}$          |                                     |         |  |  |  |  |  |
| Seropedica                                                                                                    | $\ddot{a}$              |                                     |         |  |  |  |  |  |
| Saquarema                                                                                                    | $\overline{\mathbf{2}}$ |                                     |         |  |  |  |  |  |
| Sao Pedro da Aldeia                                                                                             | 21                      |                                     |         |  |  |  |  |  |
| Sao Joao de Meriti                                                                                              | 64                      |                                     |         |  |  |  |  |  |
| Sao Joao da Barra                                                                                               | $\mathbf 0$             |                                     |         |  |  |  |  |  |
| Sao Goncalo                                                                                                    | 64                      |                                     |         |  |  |  |  |  |
| Santo Antonio de Padua                                                                                          | 0                       |                                     |         |  |  |  |  |  |
| Santa Maria Madalena                                                                                            | $\overline{2}$          |                                     |         |  |  |  |  |  |
| Rio de Janeiro                                                                                                  | 1.842                   |                                     |         |  |  |  |  |  |
| Rio das Ostras                                                                                                  | 26                      |                                     |         |  |  |  |  |  |
| Rio das Flores                                                                                                  | 5                       |                                     |         |  |  |  |  |  |
| Rio Bonito                                                                                                    | 1                       |                                     |         |  |  |  |  |  |
| Resende                                                                                                    | $\overline{\mathbf{c}}$ |                                     |         |  |  |  |  |  |
| Quissama                                                                                                    | 0                       |                                     |         |  |  |  |  |  |
| Queimados                                                                                                    | 22                      |                                     |         |  |  |  |  |  |
| Porciuncula                                                                                                    | 0                       |                                     |         |  |  |  |  |  |
| Petropolis                                                                                                    | 422                     |                                     |         |  |  |  |  |  |
| Paty do Alferes                                                                                                 | 1                       |                                     |         |  |  |  |  |  |
| Parati                                                                                                    | 1                       |                                     |         |  |  |  |  |  |
| Paraiba do Sul                                                                                                  | 0                       |                                     |         |  |  |  |  |  |
| Paracambi                                                                                                    | 6                       |                                     |         |  |  |  |  |  |
| Nova Iquacu                                                                                                    | 118                     |                                     |         |  |  |  |  |  |
| Mouse, Evilanezan                                                                                               | $\overline{a}$          |                                     |         |  |  |  |  |  |
| Rodapé                                                                                                    |                         |                                     |         |  |  |  |  |  |
| Arquivo:                                                                                                    |                         | Linhas:61                           | Chave:0 |  |  |  |  |  |

Figura 5 - Resultado da seleção da freqüência de doadores do sexo feminino para cada município da campanha de doadores de medula no Estado do Rio de Janeiro.

Para a comparação entre as classes de faixa etária e escolaridade foi necessário realizar uma análise dos valores totais de doadores com maior probabilidade de serem compatíveis (escolha de alelos geneticamente compatíveis) em relação aos dados gerais do universo demográfico total de cada município, extraído do Censo Demográfico 2000 (IBGE) – Tabelas 1 e 2.

Tabela 1 – Distribuição, por municípios mais representativos do Estado do Rio de Janeiro, do percentual de freqüência do grau de instrução dos doadores da campanha de medula óssea para o ano de 2005 (base REDOME).

| <b>Municípios</b> | <b>Total</b><br>(REDOME) | Analf.<br>$\frac{9}{6}$ | $1^\circ$ Grau<br>Incomp. $(\% )$ | 1º Grau<br>Compl. $(\% )$ | $2^{\circ}$ Grau<br>Incomp. $(\% )$ | $2^{\circ}$ Grau<br>Compl. $(\% )$ | <b>Superior</b><br>Incomp. $(\% )$ | <b>Superior</b><br>Completo $(\% )$ |
|-------------------|--------------------------|-------------------------|-----------------------------------|---------------------------|-------------------------------------|------------------------------------|------------------------------------|-------------------------------------|
| Barra do Piraí    | 221                      | 0,00                    | 0,90                              | 0.45                      | 0,90                                | 11,31                              | 62,44                              | 23,98                               |
| Cabo Frio         | 266                      | 0,00                    | 0,00                              | 0,38                      | 1,50                                | 9,77                               | 69,17                              | 19,17                               |
| Macae             | 411                      | 0.24                    | 4,87                              | 3,16                      | 6.33                                | 38.20                              | 17,52                              | 29,68                               |
| Volta<br>Redonda  | 595                      | 0,17                    | 6,39                              | 6,55                      | 5,71                                | 34,62                              | 23,70                              | 22,86                               |
| Rio de Janeiro    | 2.553                    | 0.04                    | 5,60                              | 5,60                      | 4,35                                | 39,21                              | 17,51                              | 27,69                               |
| <b>Total</b>      | 4.046                    | 0,07                    | 5,02                              | 4,87                      | 4,37                                | 34,97                              | 24,27                              | 26,42                               |

Fonte: REDOME, 2005. Adaptado por Thiago Gomes (2007).

Tabela 2 - Distribuição, por municípios mais representativos do Estado do Rio de Janeiro, do percentual de freqüência do grau de instrução dados da população destes mesmos municípios pela base do IBGE (Censo 2000).

|                   | <b>Total</b> |                          |                    |                    |                |                              |                         |
|-------------------|--------------|--------------------------|--------------------|--------------------|----------------|------------------------------|-------------------------|
| <b>Municípios</b> | (IBGE)       | S/Inst ou $<1$ and $(*)$ | 1 a 3 anos $(\% )$ | 4 a 7 anos $(\% )$ | 8a 10 anos (%) | 11 a 14 anos $(\frac{6}{6})$ | 15 anos ou mais $(\% )$ |
| Barra do Piraí    | 66.385       | 6.92                     | 13,94              | 35.46              | 19.64          | 18,47                        | 5,14                    |
| Cabo Frio         | 89.392       | 7.79                     | 16,00              | 35,79              | 18.47          | 16,71                        | 4,78                    |
| Macae             | 95.588       | 6,92                     | 12,61              | 32,33              | 21.04          | 21,10                        | 5,48                    |
| Volta             |              |                          |                    |                    |                |                              |                         |
| Redonda           | 182.090      | 5,10                     | 10.46              | 31,54              | 22.68          | 22.43                        | 7,36                    |
| Rio de Janeiro    | 4.534.258    | 4.36                     | 8,47               | 25,49              | 21.42          | 27.21                        | 12,66                   |
| <b>Total</b>      | 4.967.713    | 4,53                     | 8,83               | 26,16              | 21,38          | 26,61                        | 12,09                   |

Fonte: IBGE, 2000. Adaptado por Thiago Gomes (2007).

Foram realizados cálculos para saber quais fatores de alélicos dentre os de maior compatibilidade para serem doadores deveriam ser selecionados (fator alélico A, como o B e o DRB1) a fim de obtermos como resultado a distribuição espacial dos mesmos. Após realizada a tabulação, foi criada uma coluna adicional, com o número dois (2) utilizado como fator de multiplicação na fórmula que serviu de base para o cálculo: 2X n° total de doadores dividido pelo número geral de todos os fatores ("/") e seu total dividido pelo n° geral dos doadores incluídos em um determinado fator alélico. Para tal, foi usada a ferramenta "*Operações"* do TabWin e clicou-se no ícone *multiplicar* (escolhendo-se duas colunas a serem multiplicadas), criando e denominando esta coluna como "2" e para os valores do calculo da divisão entre número geral de fatores e de doadores foi criada uma coluna denominada "*produto final*". Por fim, solicitamos que o TabWin

que efetuasse o cálculo empregando a freqüência de ocorrência de doadores do sexo feminino dentre o número geral de doadores dos fatores alélicos escolhidos para cada município (Figura 6).

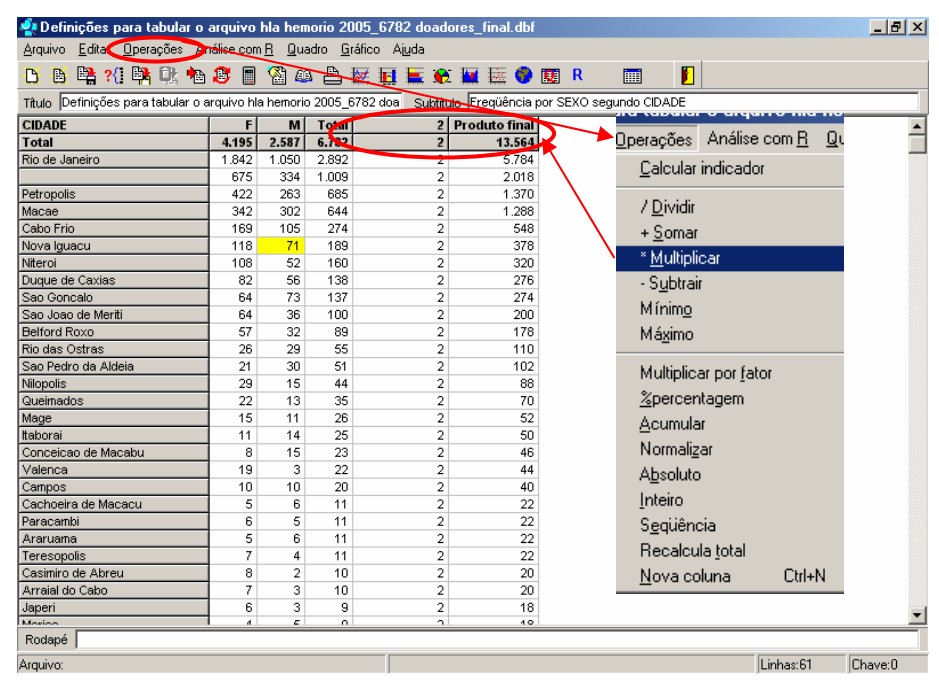

Figura 6 - Demonstração de cálculos matemáticos no TabWin, através da opção "Operações". Além da espacialização dos doadores por grupos alélicos, onde podemos saber todas as características que determinado fator apresenta, e que seja encontrado em maior quantidade em um determinado sexo, etnia, dentre outros, é possível também utilizar a ferramenta do Ambiente "R" (disponível para *download* no site do DataSUS e que pode ser otimizado dentro do Ambiente TabWin), onde se encontra um grupo de técnicas para a computação estatística e visualização de gráficos de fácil manuseio e que podem ser produzidos, incluindo símbolos matemáticos e fórmulas aos cálculos, tais como: "QuiQuadrado", "Regressão Linear", "Cálculo do Odds Ratio", "Kernel de Pontos 2D", dentre outros. Todas essas ferramentas expandem ainda mais as possibilidades de se trabalhar com os dados tabulados, obtendo as mais variadas informações possíveis (Figura 7).

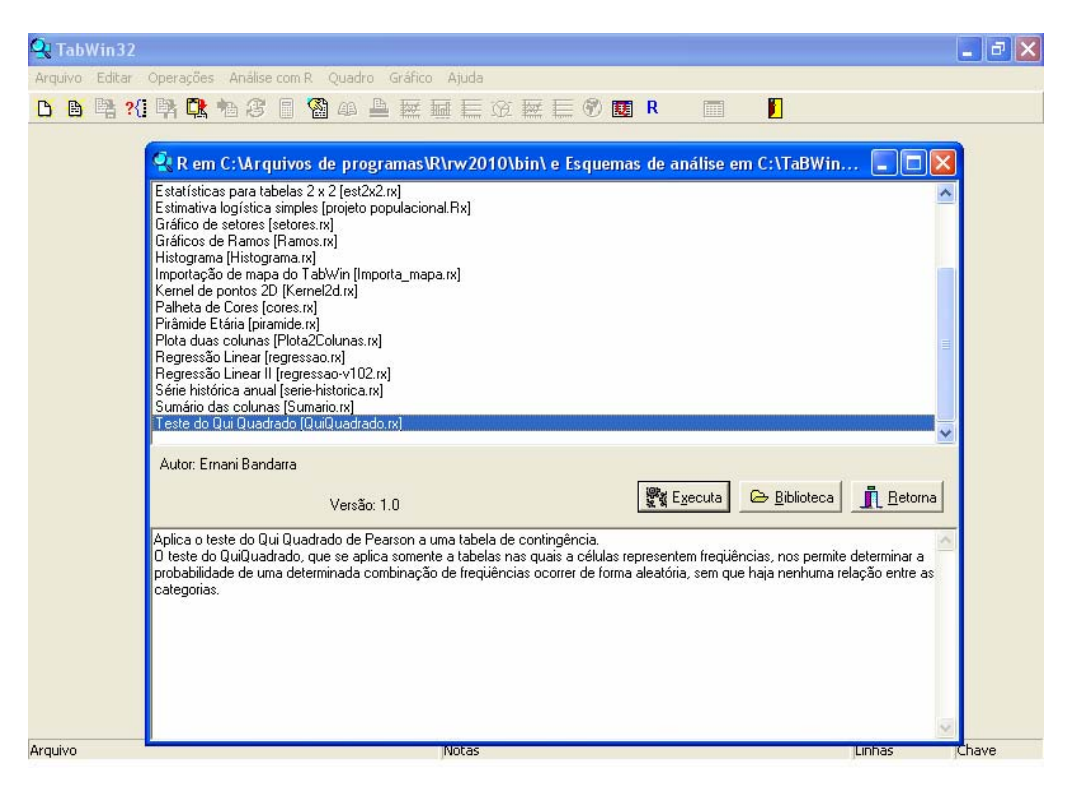

Figura 7 - Ambiente do Tabwin, com a ferramenta "R" selecionada mostrando um dos cálculos estatísticos: o QuiQuadrado de Person.

## **Resultados e Discussões**

Os resultados obtidos com a ferramenta TabWin, foram de extrema importância no primeiro passo da pesquisa, pois nos possibilitou comparar propriamente a evolução no número e na "qualidade" de cada doador, ou seja, saber o perfil de cada um para que sejam mais bem direcionadas as futuras campanhas de coleta de amostras de fatores alélicos para o banco de dados. Permitindo diminuir tempo e custos para as campanhas e ainda, na carência de um dos fatores alélicos no banco de dados dos doares, poderemos saber através das informações obtidas junto aos municípios do Estado do Rio de janeiro, onde se concentram os grupos étnicos que apresentam uma maior incidência de tal fator para que as campanhas possam coletar o máximo de doadores possíveis que tenha tal grupo alélico requerido (GOMES et al, 2006).

Somam-se aos recursos do programa as ferramentas de gráficos, a possibilidade de disponibilizar o trabalho no formato HTML, pronto para ser anexado nas páginas eletrônicas (*home-pages*) dos grupos idealizadores e mantenedores da pesquisa e rapidamente disponibilizados on-line para os demais visitantes, ou podem ser salvos na forma de tabelas, mapas e gráficos transportados para o padrão html a fim de serem disponibilizados e acessados (visualizados) pelos visitantes desses sites (Figura 8).

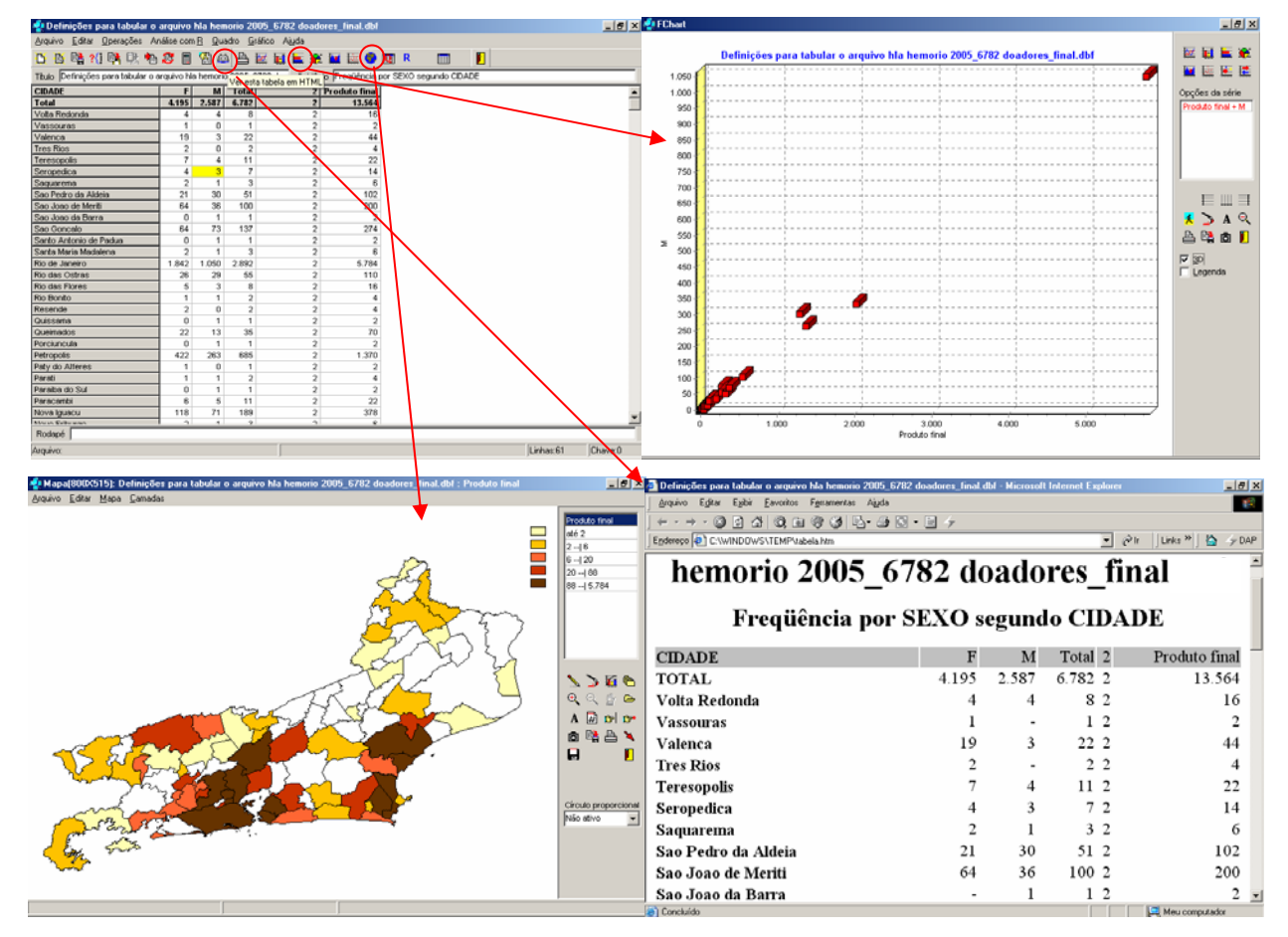

Figura 8 - Exemplificação dos dados da análise estatística e matemática, sendo visualizados através de tabelas, gráficos, mapas e linguagem HTML que podem ser disponibilizados na Web.

Utilizando os resultados obtidos junto ao TabWin, há a possibilidade de transformá-los em informações adicionais através do ambiente "R". Neste sentido, foi utilizado o cálculo estatístico deste ambiente chamado de "QuiQuadrado de Person". Como primeiro passo, foram utilizadas as tabelas nas quais as células representavam as freqüências e que, no final, gerou a análise por fator alélico, podendo determinar a probabilidade de uma determinada combinação de freqüências, ocorrendo de forma aleatória, sem que necessariamente houvesse alguma relação entre as categorias. Como segundo passo, foi feita uma comparação entre os dados do cadastro de doadores do REDOME (2005) e os dados populacionais do Censo IBGE 2000 no Estado do Rio de Janeiro, onde o cruzamento objetivou obter uma representatividade do número total por

freqüência de doadores distribuídos por grau de instrução, em relação ao número total de habitantes para cada município fluminense (Figura 9).

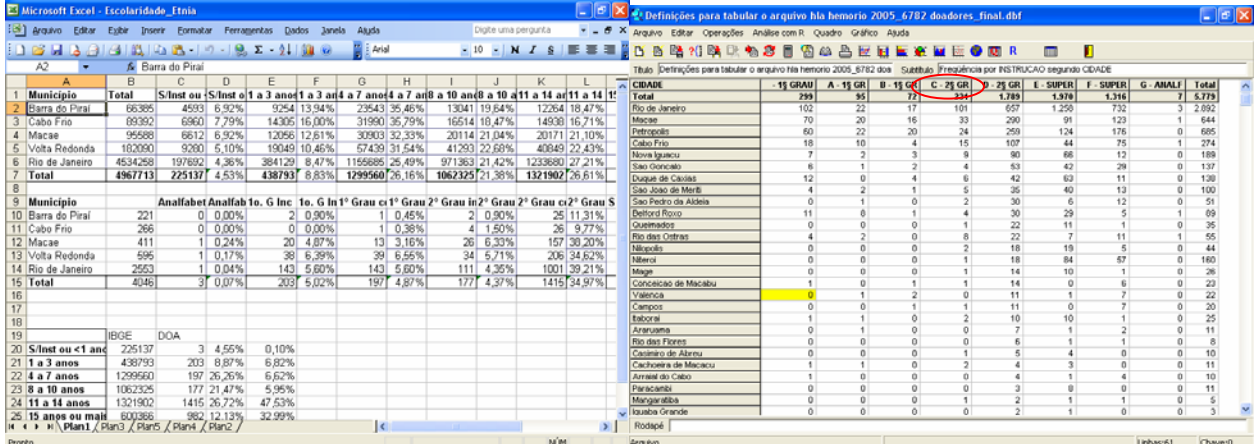

Figura 9 – Dados (no Excel) populacionais (IBGE, 2000) confrontados com dados dos doadores (REDOME, 2005), distribuídos por grau de escolaridade (lado esquerdo). Dados do arquivo .dbf já transformados em .def para a leitura do TabWin, com o total, por freqüência e por grau de escolaridade, do universo de doadores confrontados com os dados populacionais (lado direito).

E por fim, fez-se o uso da ferramenta do ambiente "R" para obter uma probabilidade da distribuição dos doadores de forma aleatória pelo cálculo do QuiQuadrado. A partir destes dados, foram geradas informações em mapa pelo TabWin, através da seleção de doadores que possuem o segundo grau completo (coluna D – 2º Grau) distribuído por cada município (Figura 10).

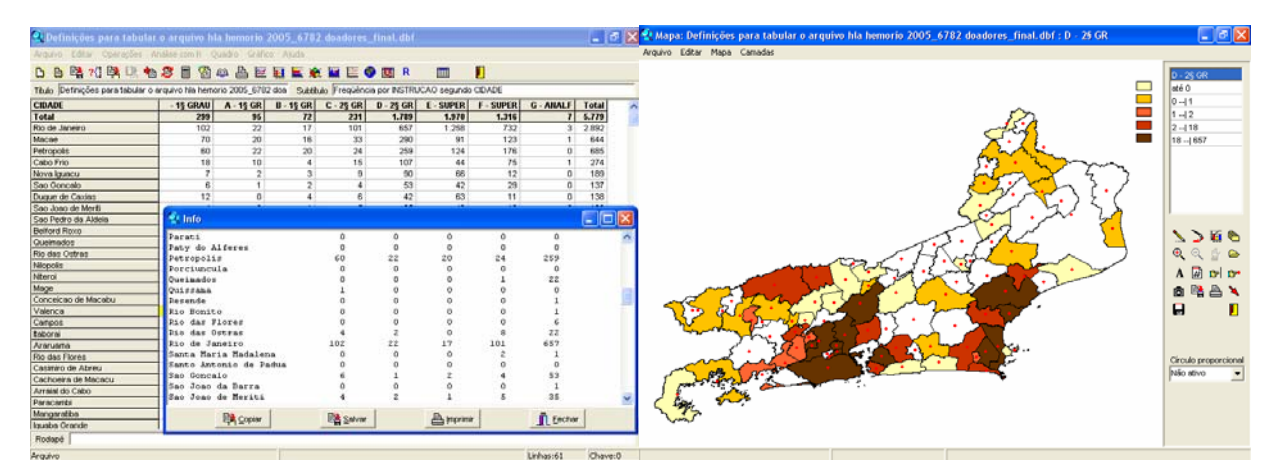

Figura 10 – Resultado da probabilidade de distribuição aleatória dos doadores, segundo o grau de escolaridade, através do Cálculo do QuiQuadrado de Pearson, com tabela de "Info" gerada pelo TabWin (lado esquerdo) e mapa coroplético (lado direito), com a classificação do menor para o maior valor de representatividade dos dados.

#### **Considerações Finais**

Como ponto positivo no uso do software TabWin, podemos destacar ser uma ferramenta bastante acessível e de fácil manuseio, principalmente na realização das consultas e análises espaciais e tabulares. Neste sentido, foram feitos esforços de facilitar a compreensão de sua utilização, principalmente para o presente projeto de pesquisa, sendo elaborado um Tutorial (passo-a-passo), mostrando desde a interface até a exemplificação de seus recursos, fazendo uso dos dados do REDOME, a fim de disseminar o seu uso e criar um apoio didático para outros que necessitarem maiores informações sobre mais esta ferramenta, não só voltada ao tema da Geografia, mas também a sua conjunção com estudos no campo da Saúde Pública.

O presente trabalho ainda está em desenvolvimento, pois há a necessidade de aprimoramento e continuidade dos dados complementares dos outros anos de campanha do REDOME, para que as análises sejam mais apuradas sobre os doadores, principalmente para as consultas comparativas entre os dados do Censo do IBGE até o ano de 2006.

Além disso, estão sendo estudadas outras possibilidades de análise com outros softwares, a exemplo do Terra View (INPE) que possui maior capacidade (robustez) na análise de grande quantidade de informações em banco de dados maiores que 10.000 campos de linhas e colunas. O uso do Terra View irá agilizar a integração e comparação de dados dos 4 anos de campanha do REDOME (2003 a 2006), não só para o Estado do Rio de Janeiro, mas também para estudos comparativos nas campanhas de abrangência de todo o território nacional, auxiliando no tratamento de milhares de pacientes a espera de transplante de medula óssea.

Esperamos dar continuidade à pesquisa, obtendo recursos junto aos órgãos de fomento, a exemplo do recente edital FAPERJ/SUS que vem possibilitando também a aquisição de novos equipamentos e softwares para criação e disponibilização de informações em mapas e tabelas para consultas dos usuários da Internet.

#### **Agradecimentos:**

Agradecemos à Fundação de Amparo à Pesquisa do Estado do Rio de Janeiro (FAPERJ) pelo apoio financeiro do Edital SUS/FAPERJ concedido ao projeto intitulado: "Distribuição de sexo, faixa etária, grau de instrução, etnia e dos grupos alélicos hla-a\*, -b\* e -drb1\* em amostra do redome. Mapeamento por geoprocessamento e comparação com dados do censo IBGE 2000 dos municípios fluminenses. Identificação de haplotipos associados a alelos raros e de possíveis novos alelos hla".

#### **Referência Bibliográfica:**

- **DATASUS.** Departamento de Informática do SUS (Sistema Único de Saúde). **<http://w3.datasus.gov.br/datasus/datasus.php>**. Acessado em: 24/04/07.
- **FUNDAÇÃO IPP.** Fundação Instituto Pereira Passos. Prefeitura da Cidade do Rio de Janeiro. **<http://www.rio.rj.gov.br/ipp/>.** Acessado em: 07/04/07.
- **IBGE.** Instituto Brasileiro de Geografia e Estatística. **http://www.ibge.gov.br/home/ #sub\_populacao.** Acessado em: 05/04/07.
- **HLA.** Laboratório de Histocompatibilidade e Criopreservação (HLA-UERJ). Departamento de Histologia e Embriologia do Instituto de Biologia Roberto Alcântara Gomes**. <http://www.hla.uerj.br/index.html>**. Acessado em: 05/04/07.
- **GOMES,** T. do A.; MARQUES, M. T. Q.; OLIVEIRA, D. C. M. de; CARDOSO, J. F.; PONTES, L. F. de S.; LOBO, C. L. C.; COSTA, V. C. da; RIBEIRO, M. F.; DORNELLES, L. de A. & PORTO, L. C. de M. S. Relação entre a distribuição dos grupos alélicos de hla-a\*, hla-b\* e hla-drb1\* e a distribuição étnica da população em municípios do Estado do Rio de Janeiro. In: Revista Brasileira de Hematologia e Hemoterapia. Rio de Janeiro: X Congresso da Sociedade Brasileira de Transplante de Medula Óssea (SBTMO), Curitiba, 2006. v.28.  $p.31 - 31.$
- **LAGEPRO.** Laboratório de Geoprocessamento. Departamento de Geografia do Instituto de Geociências. **<http://geografia.igeo.uerj.br/Laboratorios/laboratorios.htm>**. Acessado em: 05/04/07.
- **MARQUES,** M. T. Q.; ANDRADE, R. A. P. DE; LOPES E.; LOBO, C. L. C.; VAN DER VEM, V. de L.; COSTA, V. C. da; GOMES, T. do A.; RIBEIRO, M. F.; DORNELLES, L. de A. & PORTO, L. C. de M. S. Distribuição do sexo, faixa etária, grau de instrução e etnia dos doadores cadastrados no REDOME em relação à população do Estado do Rio de Janeiro. In: Revista Brasileira de Hematologia e Hemoterapia. Rio de Janeiro: X Congresso da Sociedade Brasileira de Transplante de Medula Óssea (SBTMO), Curitiba, 2006. v.28. p.32 - 33.